AMA DataSet Limited

# bsi. British Standards Institute

Simon Mather Managing Director January 2020

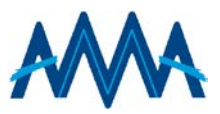

### **Contents**

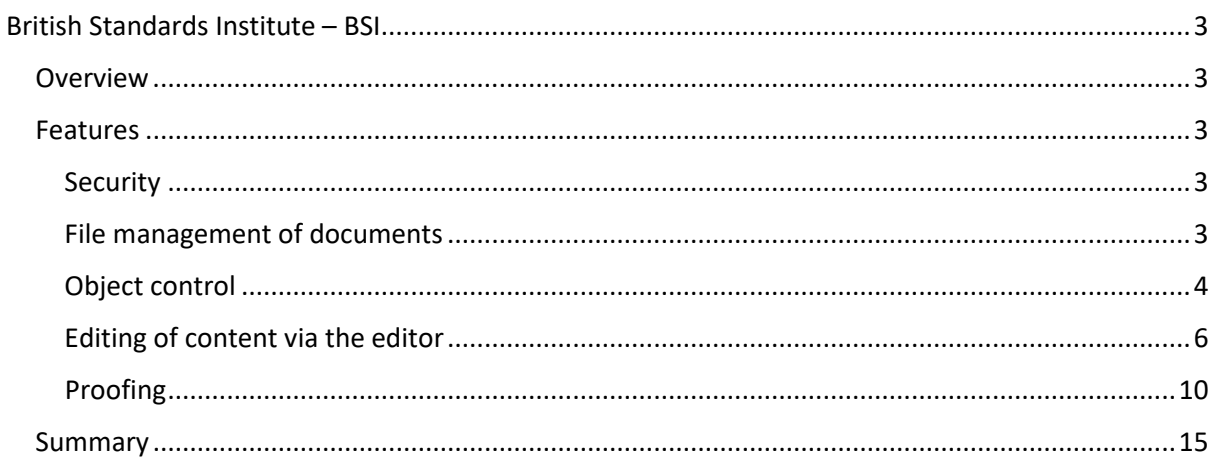

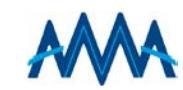

#### <span id="page-2-0"></span>British Standards Institute – BSI

## <u>bsi.</u>

#### <span id="page-2-1"></span>**Overview**

Full online editorial system to manage BSI publications with the capability of having multiple users and real-time high-speed typesetting to PDF within out any limitations. The editor has features to manage Tables, Figures and Equations along with the facility to proof these individually whilst editing. Revisions are maintained via track changes control and auditing with options to lock files once signed-off.

The editorial system also has a full document management control with access privileges for articles, images and proofs.

#### <span id="page-2-2"></span>Features

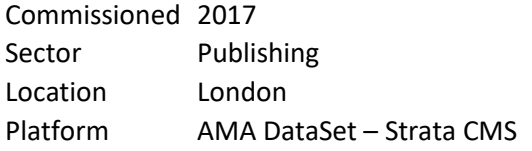

A general overview of the editorial is listed below:

- Multiple users with secure access and IP control
- Editorial user managed by the BSI
- File management of documents
- Object control
- Editing of content, tables, and equations in an easy-to-use editor
- Typeset the publication in real-time within out any limitations
- Track changes and auditing of documents
- Facility to upload image recourses, EPS or JPEG
- Facility to import and export publication as XML
- Create consolidated and loose-leaf publications
- Archiving publications, clean revisions, create new next version

#### <span id="page-2-3"></span>Security

An integral part of AMA's CMS, Strata, is that all actions are audited throughout the editorial process, this can be sign-in, navigation, through to editing. User access is an import part of the CMS and user can be locked down by IP or double authentication.

#### <span id="page-2-4"></span>File management of documents

The system has a sophisticated management for asset control from editable documents through to resource files such as images and proofed PDFs. The user has the facility of locking documents, bookmark for quick access and adding metadata. Below is a quick overview of features.

- Share or Lock of resources (files and folders)
- Access level control of resources
- Add resources to favourite list
- Copy, duplicate and rename of resources
- Reorder and move
- Security control

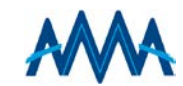

- Metadata
- Import of XHTML, XML, images
- Import documentation
- Proof template control
- Proof script control

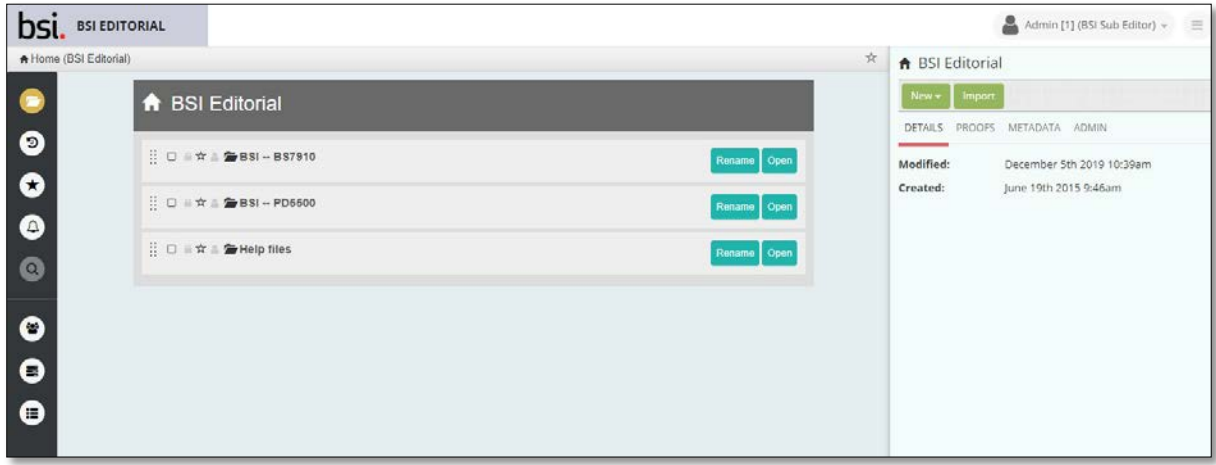

*Folder view, showing file management of documents*

| DSI               | <b>BSI EDITORIAL</b> | $\equiv$                                 |                                                                                              |                                                                                                    |                                                                | Admin [1] (BSI Sub Editor) +<br>$=$                                          |
|-------------------|----------------------|------------------------------------------|----------------------------------------------------------------------------------------------|----------------------------------------------------------------------------------------------------|----------------------------------------------------------------|------------------------------------------------------------------------------|
|                   |                      |                                          |                                                                                              | A Home (BS) Editorial) / 29 BSI -- BS7910 / 29 BS7910 - 2019 / 29 BS7910 - 2019 - Archive / 2 BS7910 - 2019 edition - c / 2 Clauses / B Clause 7 - corrections at                     |                                                                | TRACK CHANGES OT F<br>n                                                      |
| Ŀ                 | Insert Object        |                                          | Heading 1 * Formats * B <i>I U R x, x' I</i> + + = * = * = X D 6<br>El Save<br>$\rightarrow$ |                                                                                                    |                                                                | R<br>RX<br>Footnotes<br>Changes<br>Revisions<br>Comments Workspace           |
| ARTICLE           | Table                | <b>Table Footnot</b>                     |                                                                                              | <b>7 Assessment for fracture resistance</b>                                                                                                    |                                                                |                                                                              |
| в                 | Figure               | Image                                    |                                                                                              | 7.0 Symbols and definitions                                                                                                    | Accepted / Rejected<br>Current<br><b>Current Track Changes</b> |                                                                              |
| <b>PIDOCK</b>     |                      |                                          |                                                                                              | For the purposes of this clause, the following symbols, definitions and units apply, unless otherwise indicated at the                                                                |                                                                |                                                                              |
|                   |                      | <b>Note</b><br>Equation<br>point of use. |                                                                                              |                                                                                                    |                                                                |                                                                              |
| ≡                 | Page                 | Footnote                                 |                                                                                              |                                                                                                    | Accept All * Reject All                                        |                                                                              |
| toc.              | List                 | Para                                     | Symbol                                                                                       | <b>Definition</b>                                                                                                    | <b>Units</b>                                                   | Filter changes by: Explicit Warnamy                                          |
| 6<br>CERPENTALIES | Revision             |                                          |                                                                                              | Coefficient used in deriving stress-strain curve for ferritic steels from yield/proof<br>strength, tensile strength and uniform elongation [see Equation (7.4) and<br>Equation (7.5)] | J.                                                             | & Sophie Watson<br>$\times$ $\times$<br>C 10/12/2019 2 53AM                  |
| <b>DUSERT</b>     | Clipboard Options    |                                          |                                                                                              | Half flaw length for through-thickness flaw. flaw height for surface flaw or half<br>height for embedded flaw (original or recharacterized)                                           | mm                                                             | Pressure Vessel Code Section II, Part D; Materials - Properties              |
|                   | Cut.                 | Copy                                     | $\alpha_i$                                                                                   | Flaw size after ductile crack growth Ao;                                                                                                    | mm                                                             | & Sophie Watson<br>$\mathbf{v}$ $\mathbf{x}$<br>C 10/12/2019 IE53AM          |
|                   | Paste                | Move                                     | $a_{\rm el}$                                                                                 | Measure of the extent of Irwin's plastic zone                                                                                                    | mm                                                             |                                                                              |
|                   | <b>View Source</b>   |                                          | $a_0$                                                                                        | Initial flaw size                                                                                                    | mm                                                             | Boiler and Pressure Vessel Code, Section II, Part                            |
|                   |                      |                                          | $Q_3, Q_2$                                                                                   | Heights of non-planar or coplanar surface flaws in close proximity when<br>considering flaw interaction                                                                               | mm                                                             | E Sophie Watson<br>$\vee$ x<br>@10/12/2019 8:53AM                            |
|                   |                      |                                          | $2a_1, 2a_2$                                                                                 | Heights of non-planar or coplanar embedded flaws in close proximity when<br>considering flaw interaction                                                                              | mm                                                             | Pressure Vessel Code Section II, Part D, and these may be                    |
|                   |                      |                                          |                                                                                              | Section thickness in plane of flaw                                                                                                    | mm                                                             |                                                                              |
|                   |                      |                                          |                                                                                              | Thickness of sub-sized fracture toughness specimen                                                                                                    | mm                                                             | 1 Sophie Watson<br>$\mathbf{v}$ x                                            |
|                   |                      |                                          | bо                                                                                           | Size of the un-notched ligament, equal to (W - ao)                                                                                                    | m                                                              | @10/12/2019 IES3AM                                                           |
|                   |                      |                                          | Cu.                                                                                          | Lower bound Charpy V-notch impact energy at the service temperature (for<br>which fracture toughness is required)                                                                     |                                                                | ASME Boiler and Pressure Vessel Code, Section II, Part D and<br>these may be |
|                   |                      |                                          |                                                                                              | Half flaw length for surface or embedded flaw                                                                                                    | mm                                                             |                                                                              |
|                   |                      |                                          |                                                                                              | Recharacterized flaw length when considering flaw interaction                                                                                                    | mm                                                             | 1 Sophie Watson<br>$\checkmark$ x<br>@ 09/12/2019 11:32AM                    |
|                   |                      |                                          | $2c_1$ , $2c_2$                                                                              | Heights of non-planar or coplanar flaws in close proximity when considering flaw   mm<br>interaction                                                                                  |                                                                | 1993. New York: ASME, 1991. PVP-260 149-155. ISBN                            |
|                   |                      |                                          |                                                                                              | Elastic modulus                                                                                                    | N/mm <sup>2</sup>                                              |                                                                              |
|                   |                      |                                          |                                                                                              |                                                                                                    |                                                                | $\bullet$ continuing                                                         |

*Editing of document, showing panels 'Insert Object' and 'Track Change'*

#### <span id="page-3-0"></span>Object control

The document editor uses eXtensible HyperText Markup Language (XHTML) as its core base and it is this provides the user with a graphical view when editing documents to ensure that complex items such as tables or equations are laid out correctly. This provides the user an easy way to manage document coding, be it editing, importing, exporting or direct editing of the XHTML within the editorial system.

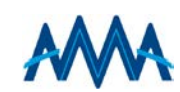

The editor uses blocks of XHTML data to control complex items such as a Figure and Tables, these are referred to as 'Objects'. The user has the facility of inserted objects within the editor to build the page. Using this method, complex setting such as figures and equations within a table are simply objects within objects and each individual object is designed to typeset to the assigned template.

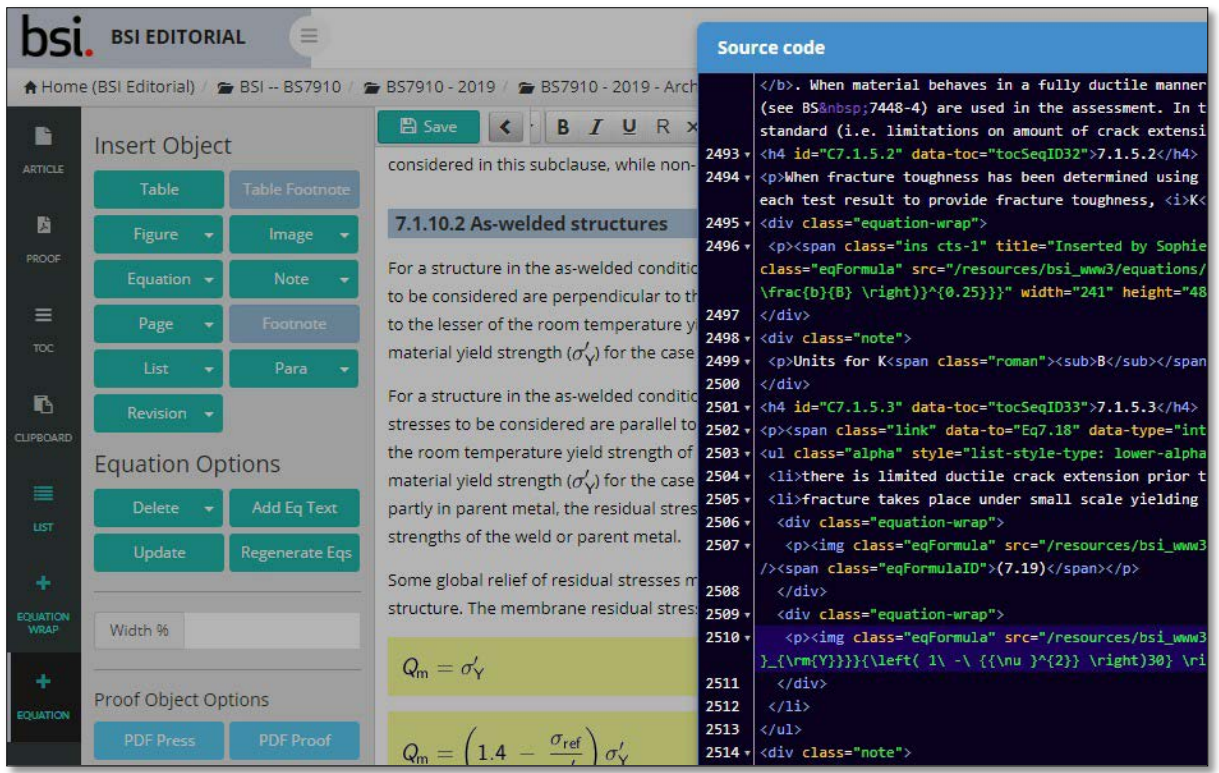

*Coding of the documents using XHTML* 

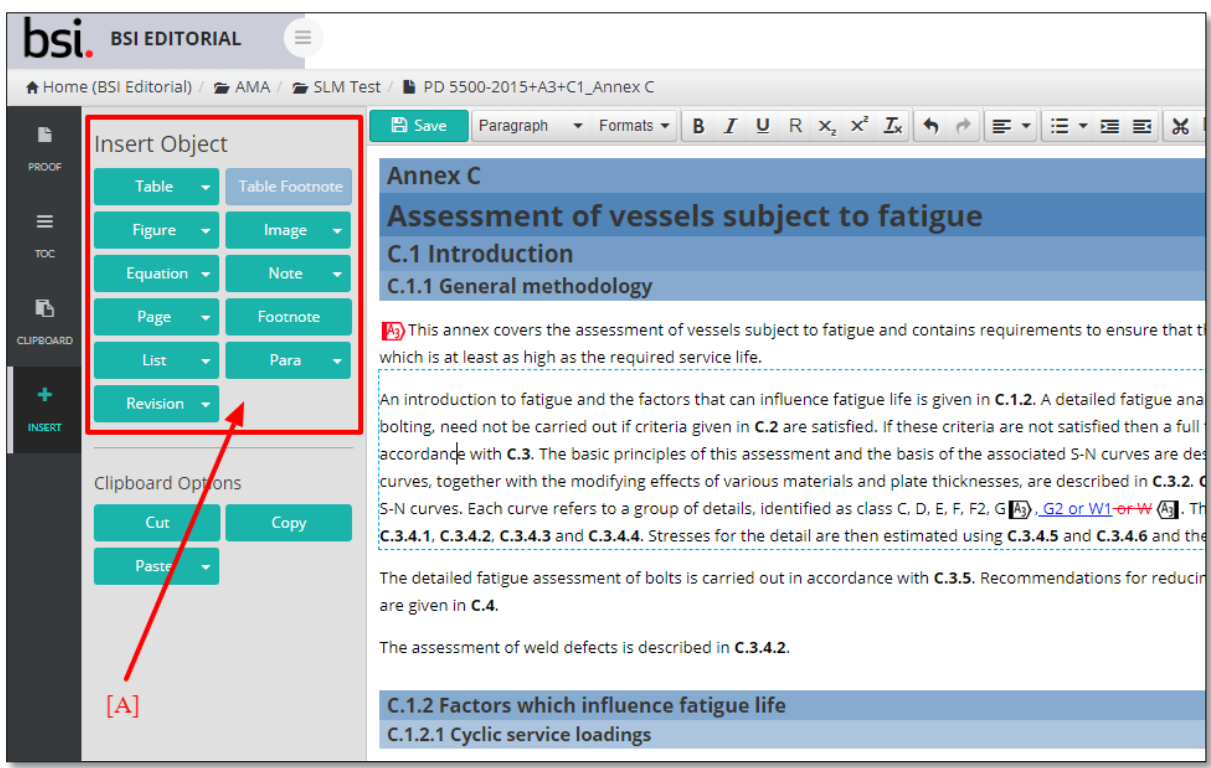

*Insert Object panel, showing various predefined control for Tables, Figure and Equations*

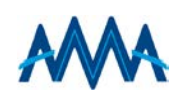

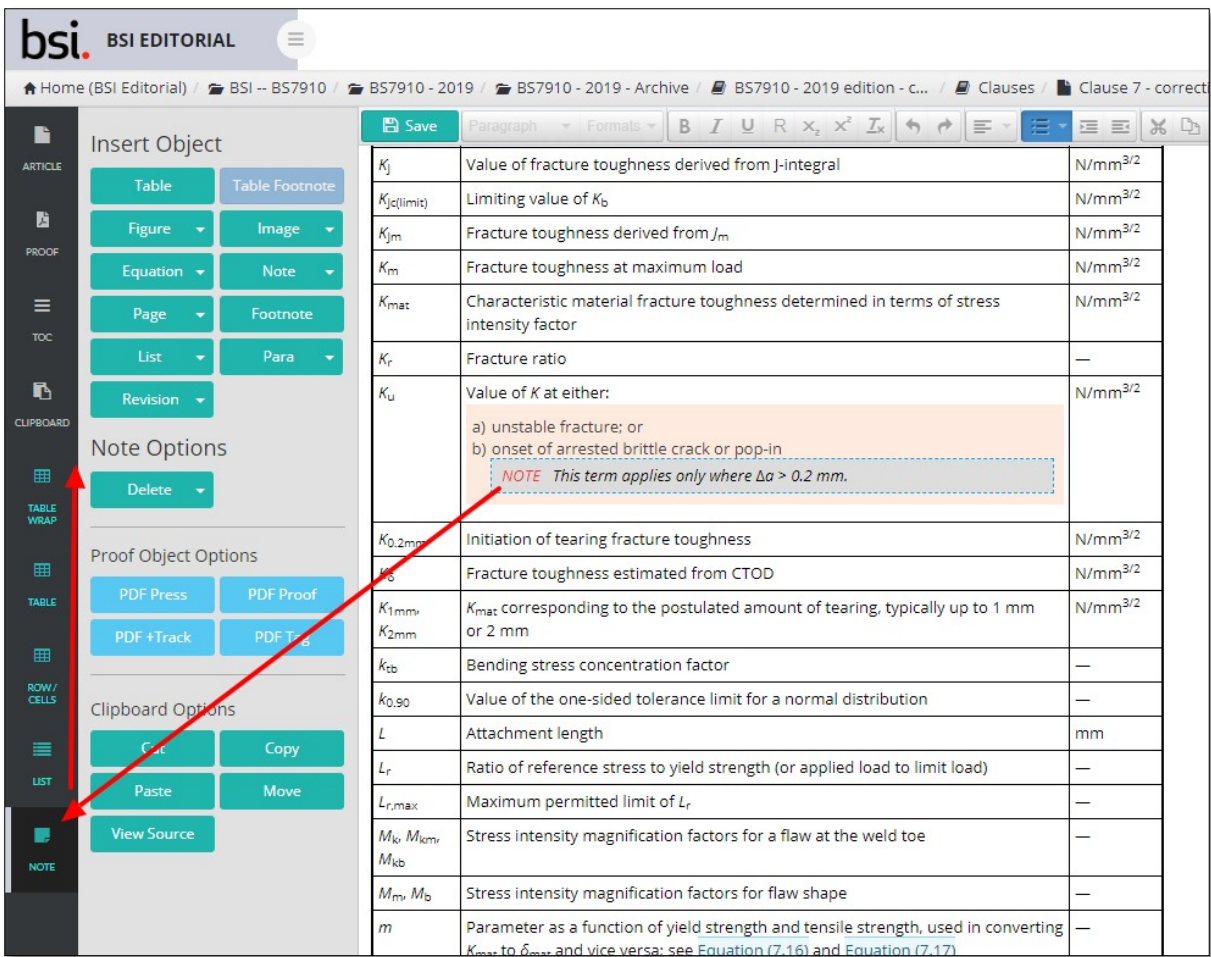

*Showing side panel with multiple Objects within Objects. In this case there is a Note within a List within a Table*

#### *List of objects*

- Table: straddle columns and rows; footnote
- Figures: multiple images
- Images
- Equation: inline and numbered
- Notes
- Break: page; section
- Footnotes
- List
- Paragraph
- Revision marks
- Object within Objects

#### <span id="page-5-0"></span>Editing of content via the editor

With any editor it is essential to maintain consistency and ease of use. To achieve this, the editor has two side panels and a top bar to aid the user.

The left panel has article control, listing of typeset proofs, document navigation and object inserts. When a user places their cursor into the edited text, the object panel will change to reflex the nested position and any available options for that object, such as insert row when in a Table object.

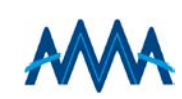

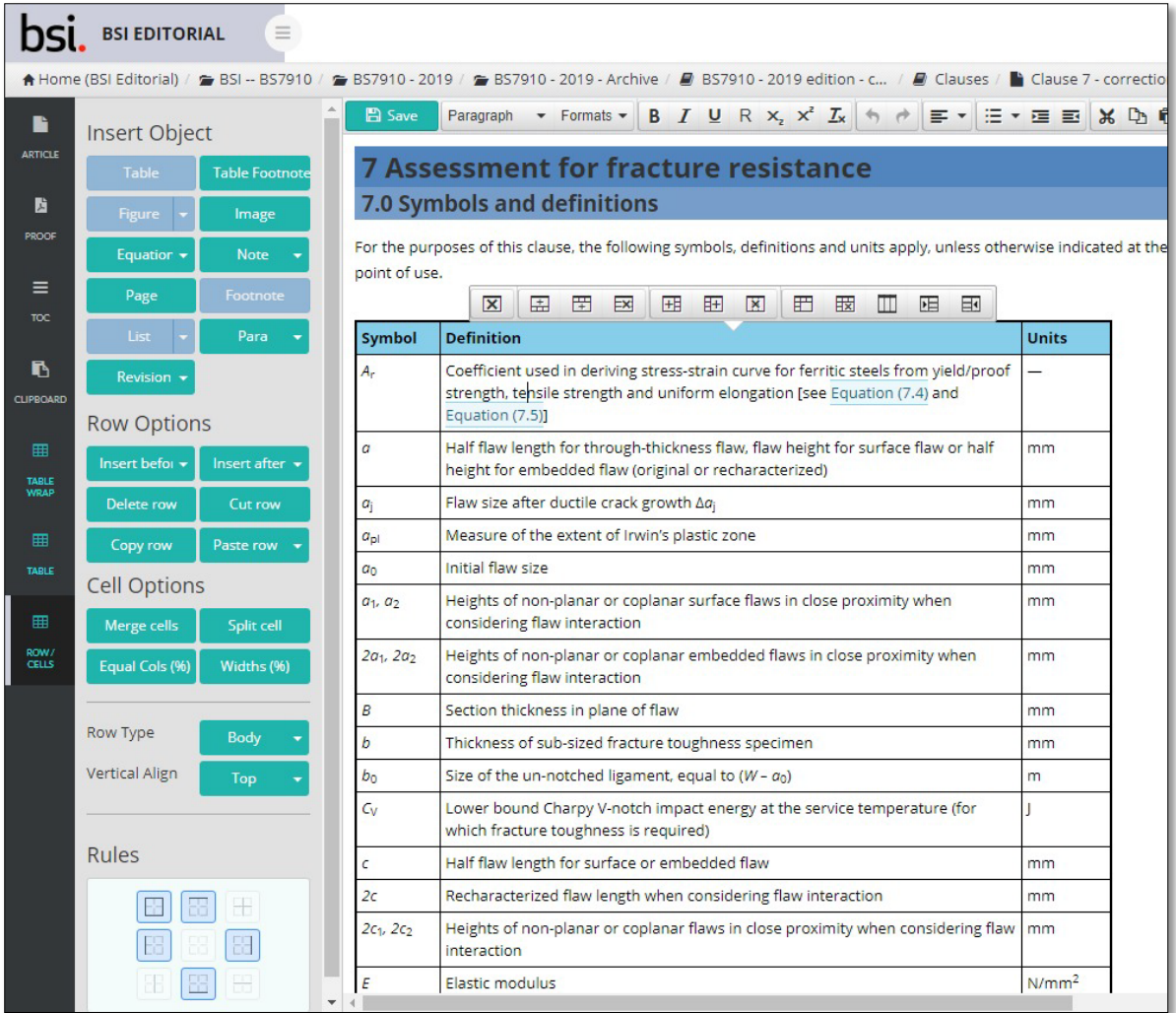

*Left panel showing the options of Table Object*

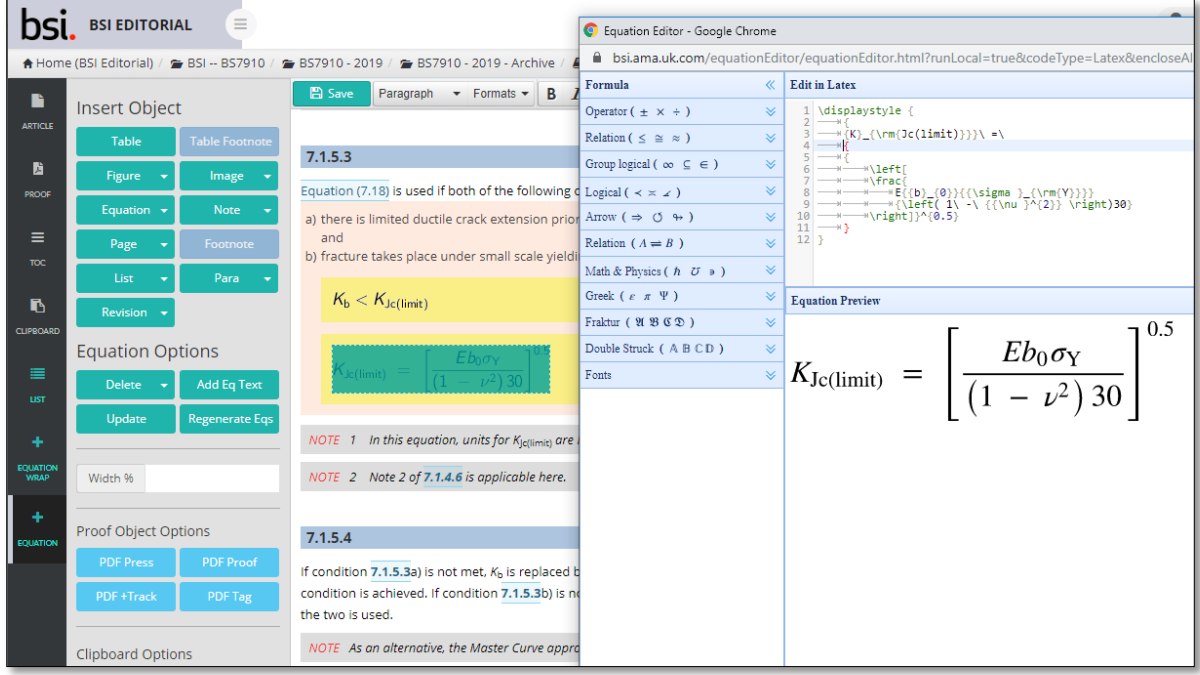

*Equation editor using LaTex*

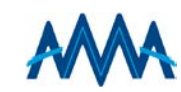

The right panel has additional options for the user:

- Track changes
- Revisions
- Footnotes
- Comments
- Workspace
	- o Inline characters
	- o Metadata
	- o Functions: renumbering
	- o Gallery
	- o Search and Replace

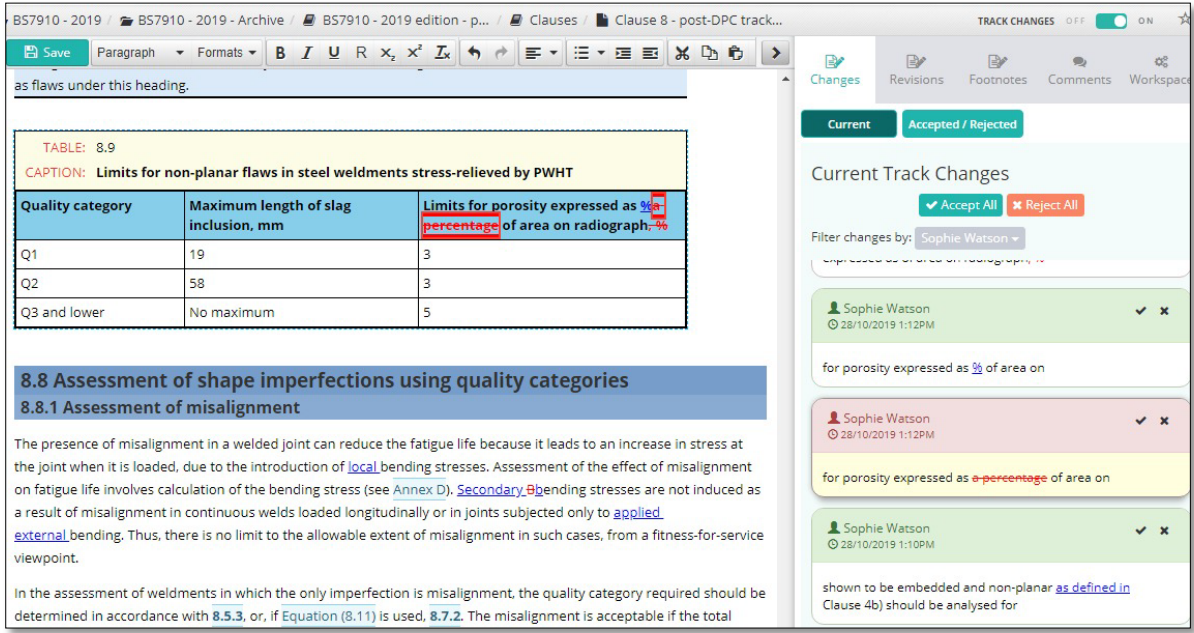

#### *Right-hand panel showing track changes*

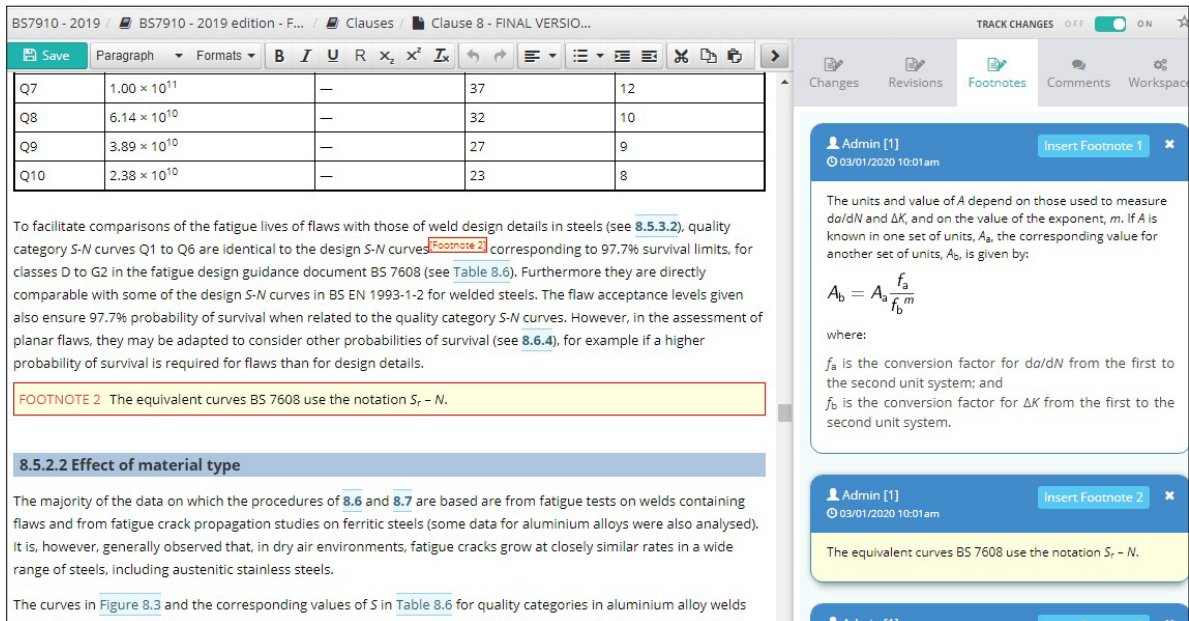

#### *Right-hand panel showing footnotes*

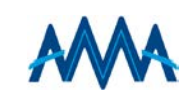

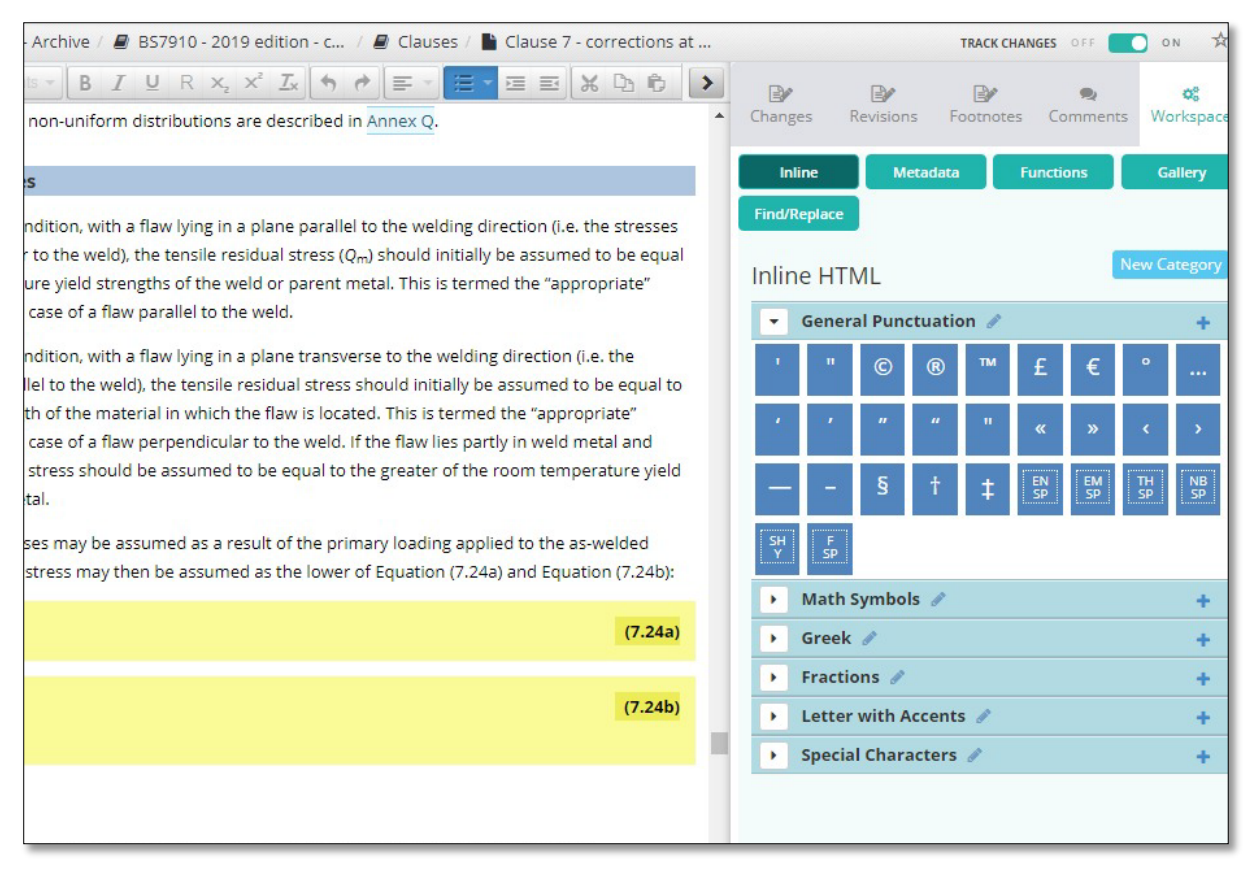

*Right-hand panel showing inline characters within workspace tab*

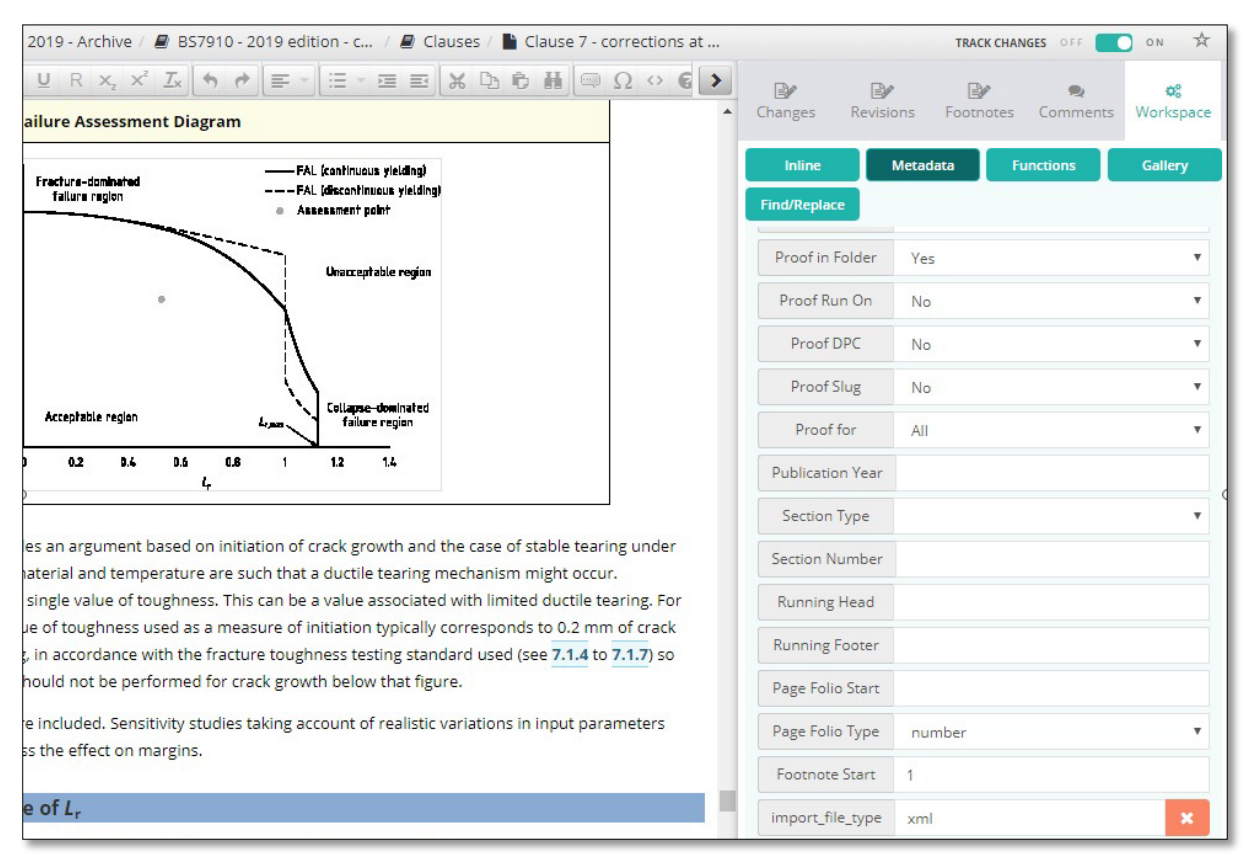

*Right-hand panel showing metadata of the document within workspace tab*

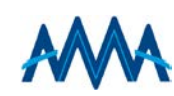

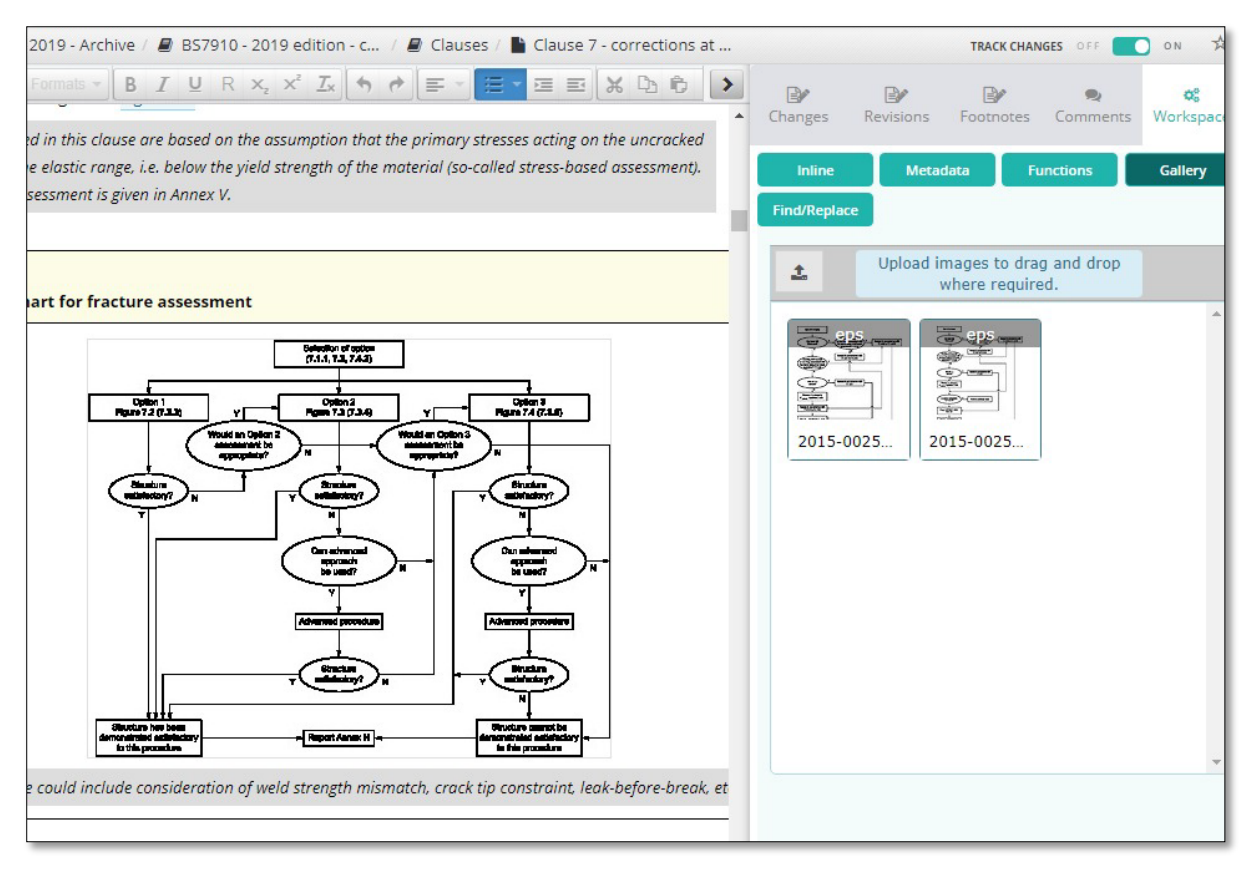

*Right-hand panel showing image gallery within workspace tab*

#### <span id="page-9-0"></span>Proofing

The user can typeset either a single object such as an equation, typeset a whole document or typeset a folder many documents. The template is designed for a given publication with the XHML compiling to XML and set with the assigned template set in the metadata. This process is extremely quick and can set up to 500 pages per minute. All proofing is performed in the background allowing the user to continue with editing.

Landscape and continuation of objects such as Tables and Figures are automatically set without the need of user intervention. Each proof is saved and can be retrieved at any time. Previous typeset documents can be compared with newer version to create loose-leaf documents.

Pagination is controlled automatically and set via the metadata of the document or folder.

The user can proof for press PDF, colour coded for ease of checking, proof with track changes. *Proofing with colour-coded objects to ensure mark-up is* 

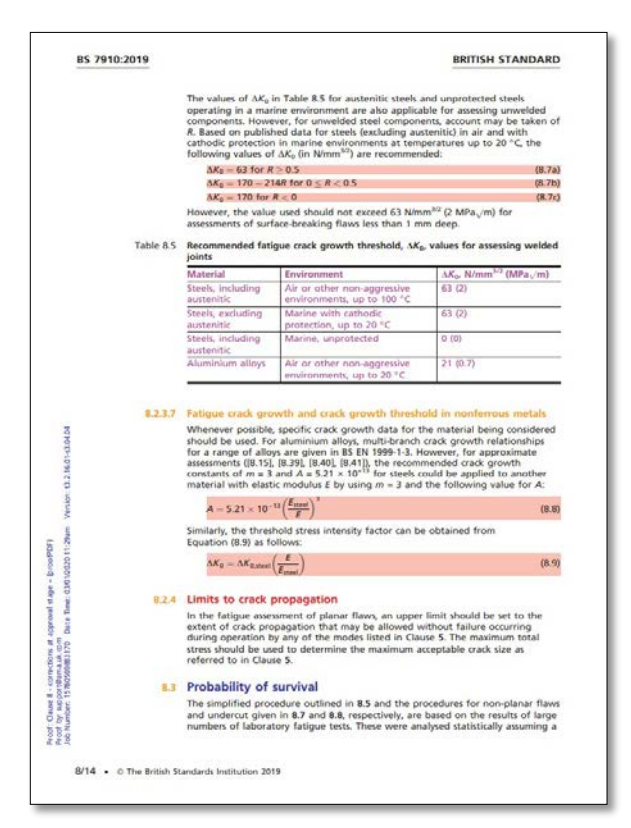

*valid*

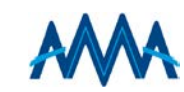

#### *Sample PDF pages from BSI editorial system*

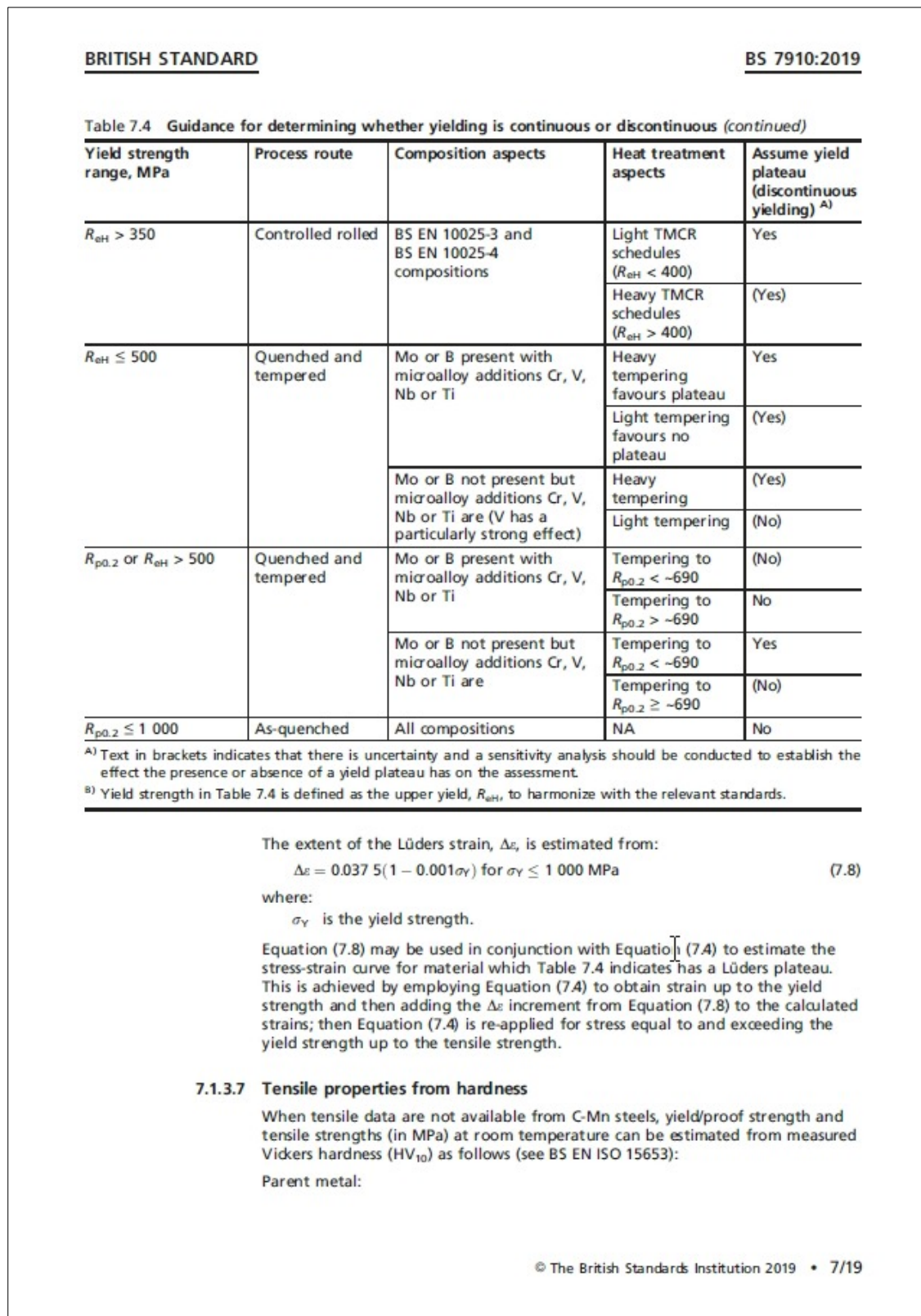

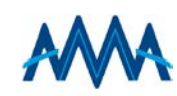

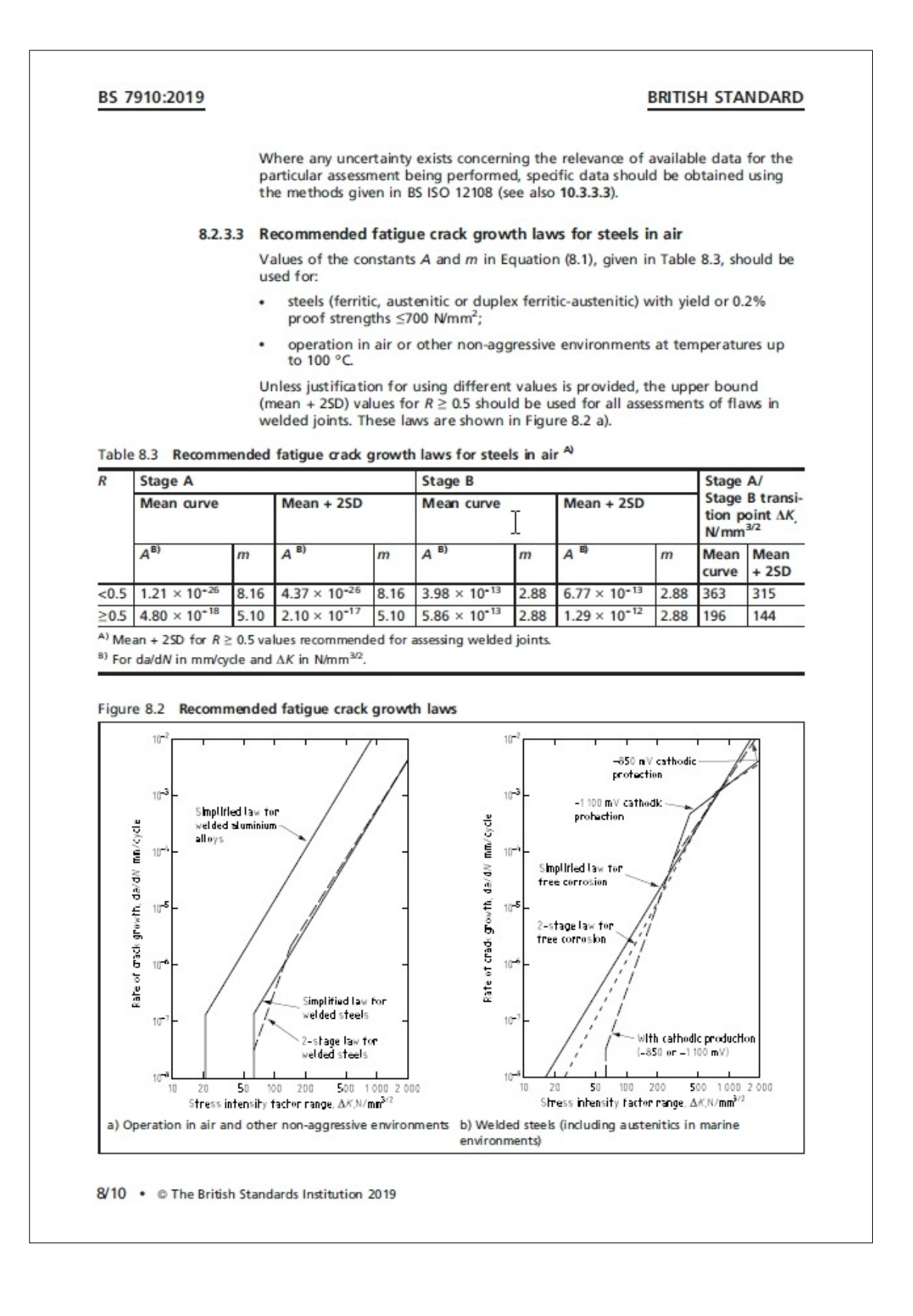

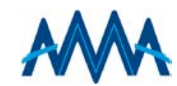

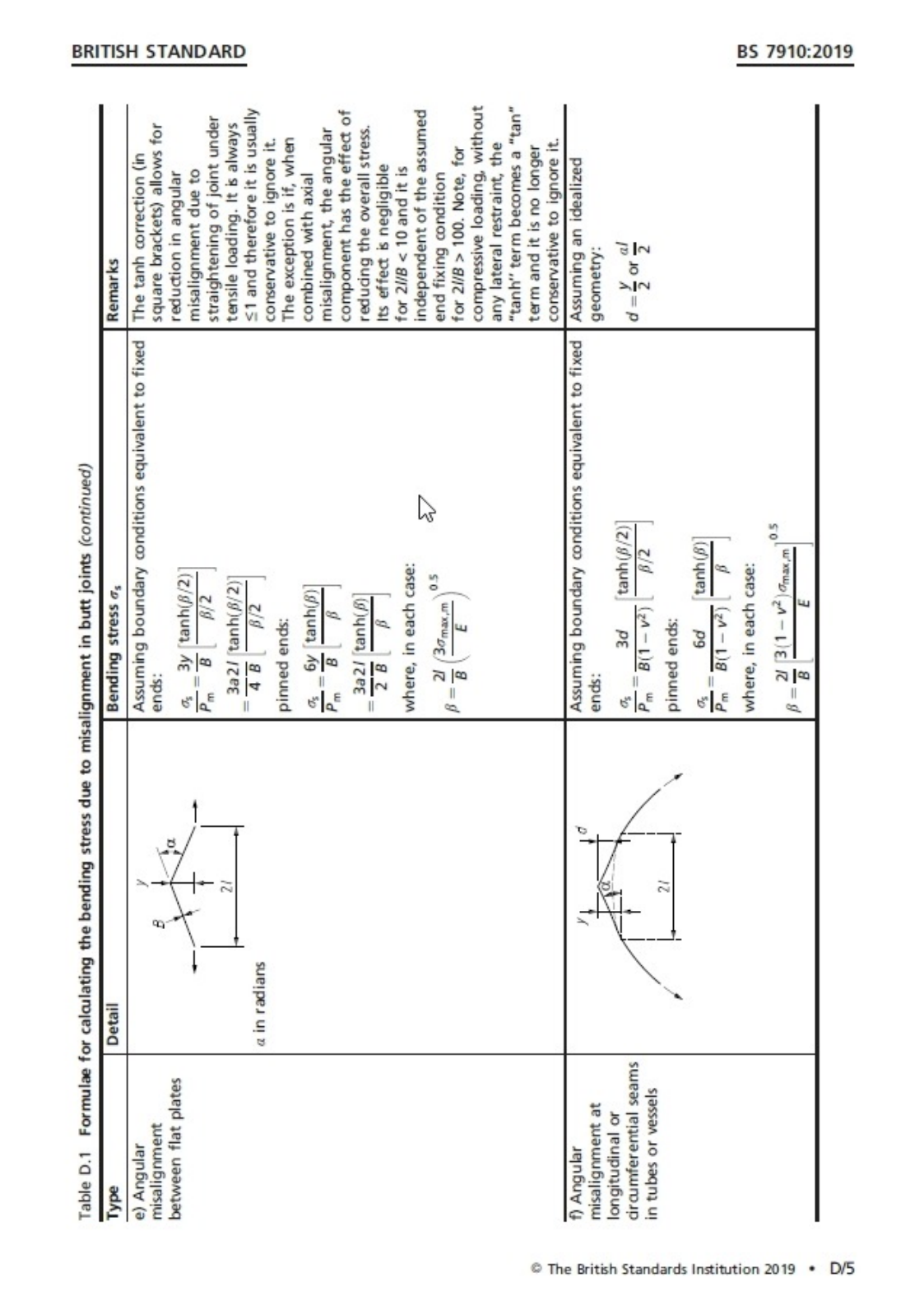

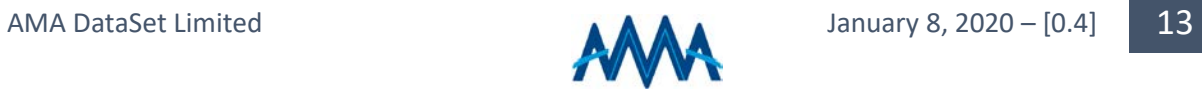

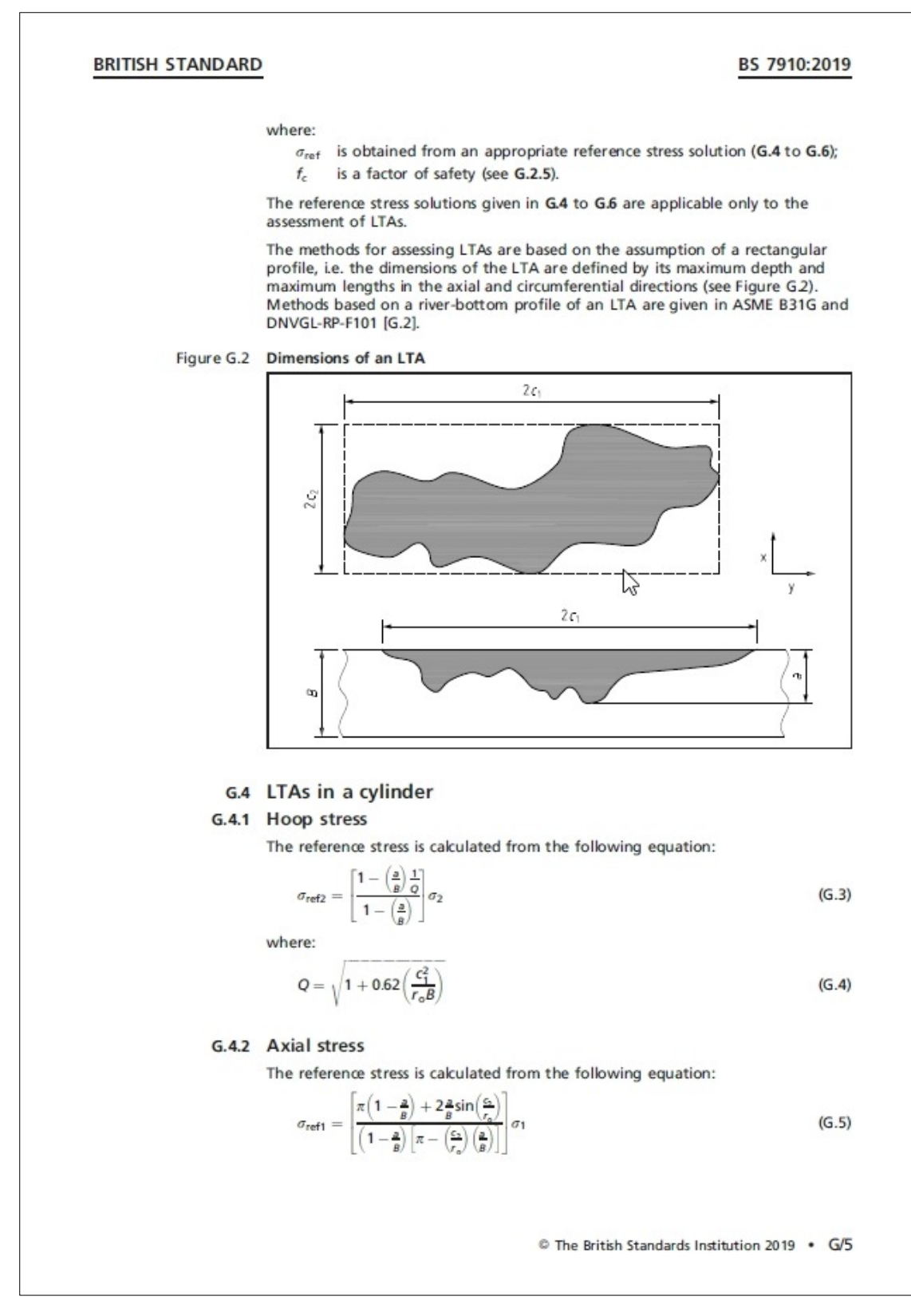

*Typeset PDF pages from BSI editorial system*

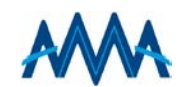

#### <span id="page-14-0"></span>**Summary**

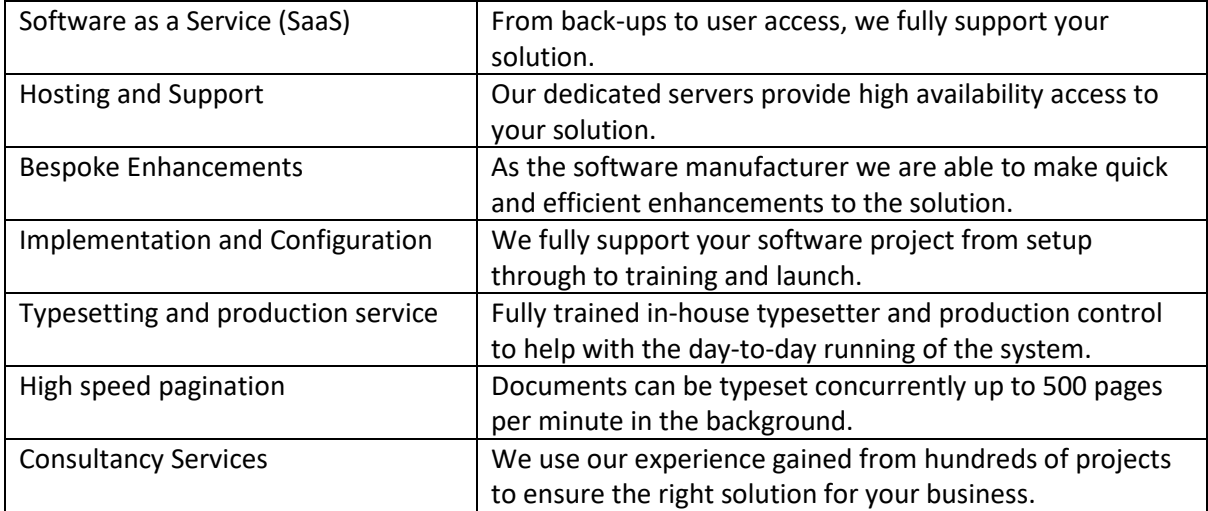

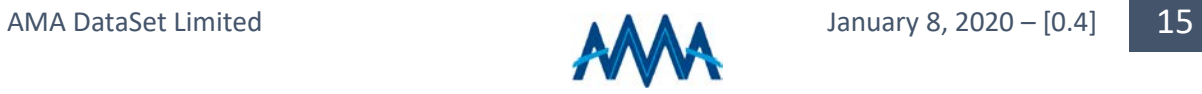